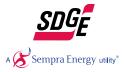

## *Power Your Drive (PYD) Driver Enrollment Instructions*

### THIS INFORMATION IS CRITICAL IN ORDER TO ACHIEVE SUCCESSFUL ENROLLMENT

- You will need access to the email address used for your SDG&E account.
- If you are an existing SDG&E customer, please log into your "My Account" profile <u>before</u> starting PYD registration to review and/or make changes to the email address on file. If you do not have an SDGE account, you will establish one during this enrollment.
- If you have an SDG&E Account in your spouse's name, please use the "Enroll as a Guest" option to establish a new Power Your Drive account.

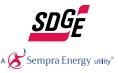

### Create Your SDG&E Power Your Drive Account

#### Power Your Drive EV Drivers

Congratulations! Your employer, apartment community or condo association is participating in SDG&E's Power Your Drive program, which provides charging stations for your electric car. The program's special electricity rate allows you to take advantage of renewable energy. It's like your EV is driving on sunshine.

These Level 2 charging stations are just for your use, and not open to the public. Let's get you charging!

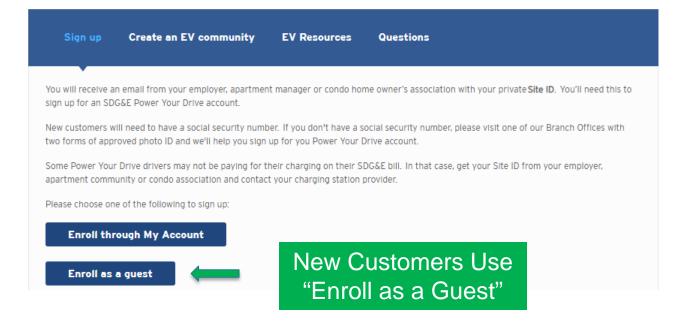

https://www.sdge.com/residential/electric-vehicles/power-your-drive/power-your-drive-ev-drivers

### Complete the Form and Move Forward

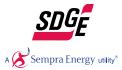

| Iome Bills and Payments Servi                                                                                                    | ce Requests My Energy Alerts and Su                                                                                                    |                      |                                                                                                    |
|----------------------------------------------------------------------------------------------------|----------------------------------------------------------------------------------------------------|----------------------|----------------------------------------------------------------------------------------------------|
| 1 2 3                                                                                                    | •                                                                                                    |                      | 😨 I would like to 🛛 🔫                                                                                                    |
| Enroll in Power Your Drive                                                                                                    |                                                                                                    |                      | Social Security Information<br>Your Social Security number will be required for you to<br>start service online. If you are unable to provide your |
| Step 1 of 4: Your Information                                                                                                    |                                                                                                    |                      | number please visit a branch office or designated<br>payment location with the acceptable forms of                                                |
| Required fields                                                                                                    |                                                                                                    |                      | Where can I go to verify my identity?<br>What are acceptable forms of                                                                             |
| Set Up Account Holder                                                                                                    |                                                                                                    |                      | identification?                                                                                                    |
| * First Name:                                                                                                    |                                                                                                    |                      |                                                                                                    |
| Middle Initial:                                                                                                    |                                                                                                    |                      |                                                                                                    |
| * Last Name:                                                                                                    |                                                                                                    |                      |                                                                                                    |
| Suffix:                                                                                                    | Please Select 1                                                                                                    | r                    |                                                                                                    |
| Social Security Information<br>Your SSN is used to run an identity and<br>authorized to complete this check. If your <u>branch offices</u> and bring two <u>accept</u>                                                                                                    | I credit payment history check. Experian has<br>ou are unable to provide this number, please<br>table forms of identification.                                                                                                    | been<br>visit one of |                                                                                                    |
|                                                                                                    |                                                                                                    |                      |                                                                                                    |
| * Social Security Number:                                                                                                    |                                                                                                    |                      |                                                                                                    |
| <ul> <li>Social Security Number:</li> </ul>                                                                                                    | Enter number in the formet axe-scrasse                                                                                                    |                      |                                                                                                    |
| Social Security Number:     Retype Social Security Number:                                                                                                    |                                                                                                    |                      |                                                                                                    |
| Retype Social Security Number:                                                                                                    |                                                                                                    |                      |                                                                                                    |
|                                                                                                    |                                                                                                    | INC                  |                                                                                                    |
| Retype Social Security Number: Prior History     Are you current a customer of SDG&E or have been one in the                                                                                                    | Enter number in the formal III III III     Yes, I am a current customer.     No, I am not a current customer but he had service with SDG&E in the past.                                                                                                    | equest               |                                                                                                    |
| Retype Social Security Number: Prior History     Are you current a customer of SDG&E or have been one in the past?:     Have you requested service with SDG&E using another name in the past?:                                                                                        | Enter number in the formal XXE-XE-XXXX  Yes, I am a current customer. No, I am not a current customer but h had service with SDG&E in the past. No, I have never been a customer. No, I have not used another name to r service. Yes, I have requested service using an       | equest               |                                                                                                    |
| Retype Social Security Number: Prior History     Are you current a customer of SDG&E or have been one in the past?:     Have you requested service with SDG&E using another name in the past?: Contact Information                                                                    | Enter number in the formal XXE-XE-XXXX  Yes, I am a current customer. No, I am not a current customer but h had service with SDG&E in the past. No, I have never been a customer. No, I have not used another name to r service. Yes, I have requested service using an       | equest               |                                                                                                    |
| Retype Social Security Number: Prior History     Are you current a customer of SDG&E or have been one in the past?:     Have you requested service with SDG&E using another name in the past?: Contact Information Please enter at least one phone num                                | Enter number in the formal XXE-XE-XXXX  Yes, I am a current customer. No, I am not a current customer but h had service with SDG&E in the past. No, I have never been a customer. No, I have not used another name to r service. Yes, I have requested service using an name. | equest               |                                                                                                    |
| Retype Social Security Number: Prior History     Are you current a customer of SDG&E or have been one in the past?:     Have you requested service with SDG&E using another name in the past?: Contact Information Please enter at least one phone numuralized with this information. | Enter number in the formal XXE-XE-XXXX  Yes, I am a current customer. No, I am not a current customer but h had service with SDG&E in the past. No, I have never been a customer. No, I have not used another name to r service. Yes, I have requested service using an name. | equest               |                                                                                                    |

### Continue the Form and Move Forward

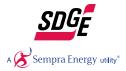

| Enroll in Power Your Drive<br>Step 2 of 4: Mailing Address |                    |                     |
|------------------------------------------------------------|--------------------|---------------------|
| * Required fields                                          |                    |                     |
| Mailing Address                                            |                    |                     |
| * Address Type:                                            | Domestic Mailing A | Address 👻           |
| Street Address Number:                                     |                    | Select -            |
| Direction:                                                 | Select -           | Modifier (i.e. 1/2) |
| * Street Name or PO Box:                                   |                    |                     |
| Apartment/Unit:                                            |                    |                     |
| * City:                                                    |                    |                     |
| * State:                                                   | Select             | -                   |
| * ZIP Code:                                                |                    | ]                   |
| Back                                                       |                    | Next >              |

### Enter Your Site ID: WP160040

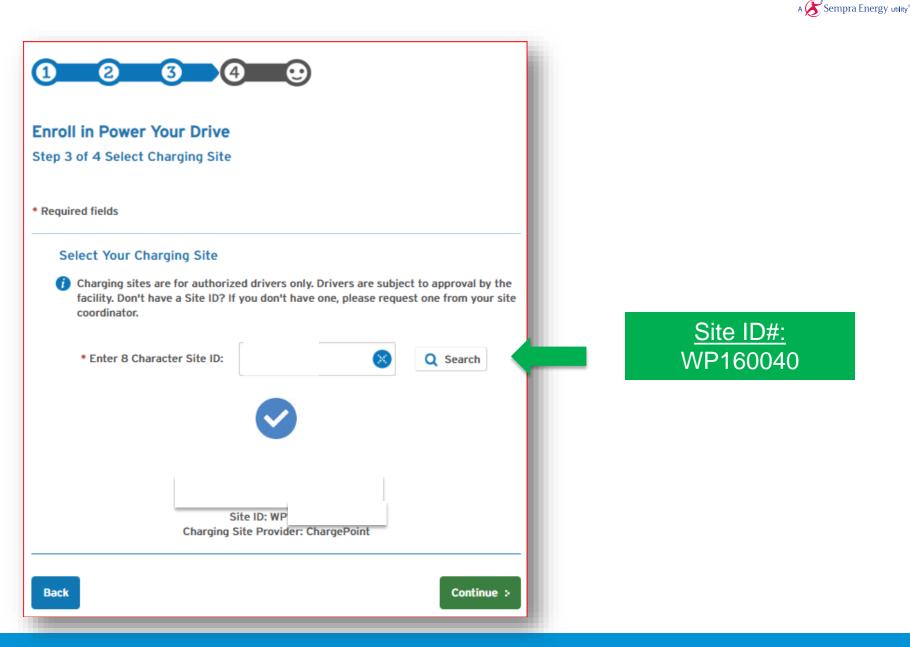

### Submit SDG&E PYD Enrollment

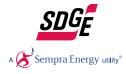

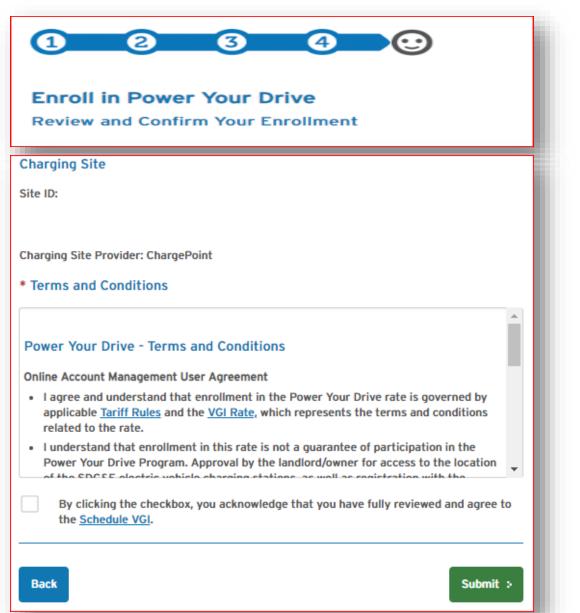

### SDG&E PYD Enrollment Confirmation Email

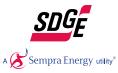

ē (2

#### SDG&E Power Your Drive Enrollment Confirmation Index x

info@sdge.com

to me +

Re: Bill Account \*\*\*\*\*58505

Thank you for enrolling in SDG&E's Power Your Drive<sup>SM</sup> program. We have received your request to add Ashford University to your Power Your Drive account. ChargePoint will contact you by email within 24 hours at with additional instructions for completing the enrollment. Until this is complete, you won't be able to charge. Participation is contingent on approval by Sunroad Centrum.

#### Pay Your Bill and More with My Account

We noticed that you chose not to link your Power Your Drive account to My Account. With My Account you can now manage your charging site(s), view your online statement, pay your bill and more. Take advantage of these services today. Visit sdge com/myaccount.

Account Details Customer Name: Contact:

Charging Site Site Access Code Location: EVSP:

You may be asked to provide additional information by Site host and/or EVSP to receive credentials to charge at Ashford University. Customers should read and understand the ChargePoint terms and conditions and privacy policy before providing information. Their terms and conditions are separate from SDG&E

Mailing & Billing Information

1:35 PM (3 minutes ago) 🖞 🔦

### You Will Receive An Enrollment Email From ChargePoint Shown Below

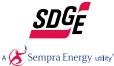

Click the "create account" or "login" link to proceed. -chargepoin-

#### Congrats on signing up for the SDG&E Power Your Drive program!

To complete registration in the Power Your Drive program, please click here:

Create a ChargePoint account or log in.

Having Issues? Just email support@chargepoint.com or call 1.888.758.4389 to let us know.

Happy charging! ChargePoint Team

In case you need it: SDG&E Account Number: 6789 Enrollment Date:2017-10-27 01:55:19

### If you have an existing ChargePoint account, click the "login" link and proceed to slide 16

### Sign Up for An Account or Log In:

Click the Create account link in the email

| ← → C ☆ 🏻 https://na.chargepoint.com/ho  | me                                             | 🛧 🗕 🧕             |
|------------------------------------------|------------------------------------------------|-------------------|
| 🏢 Apps 🌀 Google 📄 🛨 Bookmarks 🔿 Online c | onverter 💠 SDGE Registration 당 my home station | 🕒 System Dashboar |
| -chargepoin+.                            |                                                |                   |
|                                          | Log In                                         |                   |
|                                          | benjw90                                        |                   |
|                                          | •••••                                          | -                 |
|                                          | Log In                                         |                   |
|                                          | Forgot password?                               |                   |
|                                          | Don't have an account? Sigr                    | n Up              |

### Sign Up for An Account:

**CREATE YOUR PROFILE** 

| Profile                              | Account |              | Add Payment |    |
|--------------------------------------|---------|--------------|-------------|----|
| h2fncn+80704hlt1r1g8@sharklasers.com |         |              |             | æ  |
| foobar Test User                     |         |              |             |    |
|                                      |         |              |             | ٩  |
| Test                                 | D       | river        |             |    |
| 254 East Hacienda Avenue             |         |              |             |    |
| Address 2                            |         |              |             |    |
| Campbell                             | C       | alifornia    |             | \$ |
| 95008                                | U       | nited States |             | \$ |

### Sign Up for An Account :

#### ENTER PROFILE OF CAR

#### ChargePoint Cards

With the ChargePoint app, you can tap your phone on a station to start charging. You can also get a ChargePoint card if you'd prefer.

- I'll use my phone Learn More
- Send me a free ChargePoint Card
- I have a ChargePoint Card

Your free ChargePoint card will be sent to 254 East Hacienda Avenue within 7-10 business days. In the meantime, you can always start charging from the ChargePoint mobile app.

Send my free ChargePoint card to a different address

٢

\$

\$

\$

#### **Electric Vehicle**

Your car information lets us figure out how many miles of range you will get when charging at our stations.

Tesla

Model 3 Long range

2018

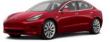

Red Multi-Coat

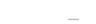

-chargepoin-

🗆 I don't own an EV.

#### Notifications

Do you want to receive messages about your charging activity?

O Yes ○ No

- EV is fully charged
- Active charging is unexpectedly interrupted
- Receipt at end of charging session

#### Notification Delivery

Email

Text

h2fncn+80704hlt1r1g8@sharklasers.com

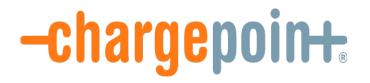

## **Driver Sign Up Process to ChargePoint**

### Sign Up for An Account :

If you would like to bypass the credit card step Select the promocode and enter PYD2017 (ALL CAPS)

| -chargepoi | Promo Code    | ×   |
|------------|---------------|-----|
| Т          | PYD2017 Apply |     |
| Pro        |               | ent |

| Credit Card |     |       |  |
|-------------|-----|-------|--|
| MM/YY       | CVV | 95008 |  |

### Click "Create Account" to finish account creation

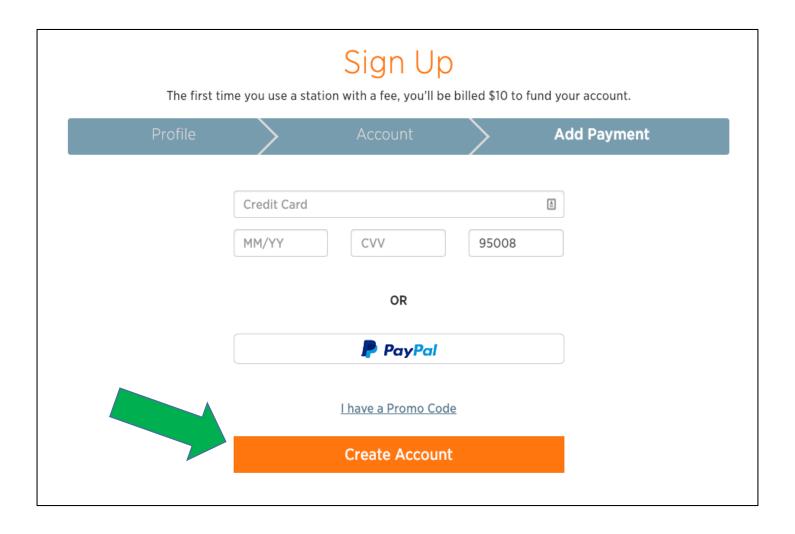

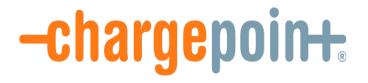

## Connecting to sites

## Step 2 – Connect to SDG&E PYD Program

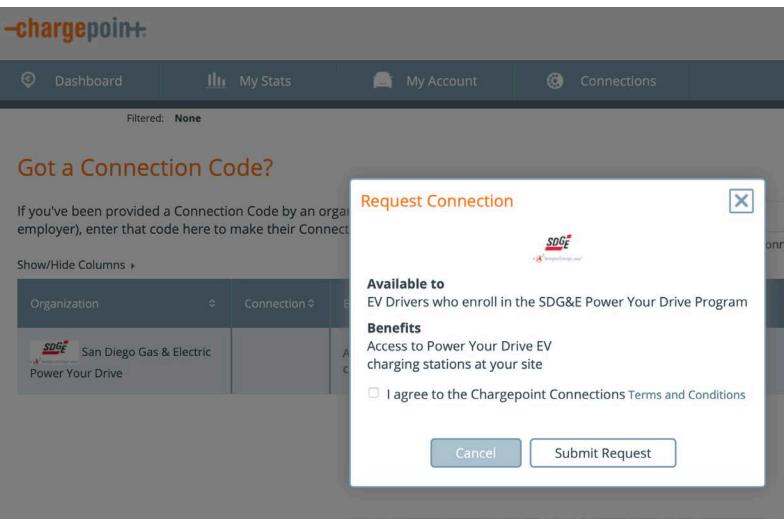

Read and accept the Terms and Conditions and hit Submit

NOTE If this is your second site in the program you will not see this screen

## Step 3 – Connect to Your Site Stations

| -chargepoin+:                                                      |               |                                            |                                |                 | Welcome,<br>Benjamin V | ③ Help<br>/axler - Logout |
|--------------------------------------------------------------------|---------------|--------------------------------------------|--------------------------------|-----------------|------------------------|---------------------------|
| Oashboard                                                          | IIII My Stats | 🚔 My Account 🛛 🕲                           | Connections                    |                 |                        |                           |
| Filtered: None<br>Got a Connection                                 | Code?         | Request Connection                         | ×                              |                 |                        | V                         |
| If you've been provided a Conne<br>employer), enter that code here |               |                                            |                                | onnection code  | Apply                  | Reset                     |
| Show/Hide Columns > Organization                                   | © Connection  | Charging Access<br>Workplace Email Address |                                | n Required 🔹    | Connect                | Status 🐄                  |
| INTERNATION AND .<br>December 2017 AND .<br>December 2017 AND .    | Subscribers   | I agree to the Chargepoint Co              | nnections Terms and Conditions | : Email Address | Request                |                           |
|                                                                    |               | Cancel Su                                  | ibmit Request                  |                 |                        |                           |

Enter workplace email address, read and accept the Terms and conditions, and finally hit submit.

### Step 4 - Set Your Price Threshold

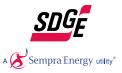

### Log into your ChargePoint Account and click on "My Account"

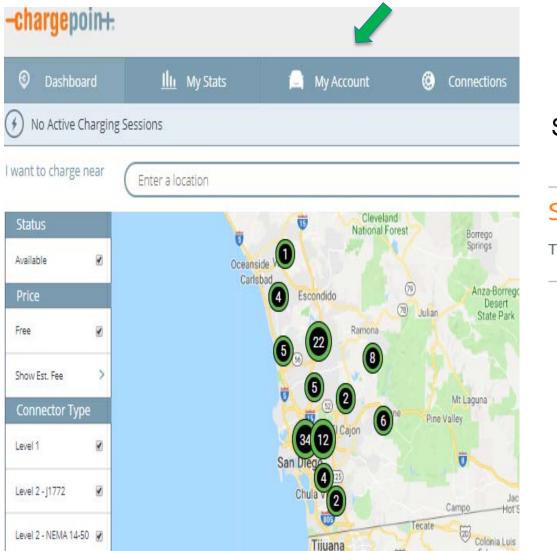

# Scroll all the way to the bottom of your screen to find this section

### SDG&E Power Your Drive

To set your price threshold please: Click Here

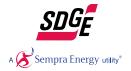

### Step 4 - Set your Price Threshold - continued

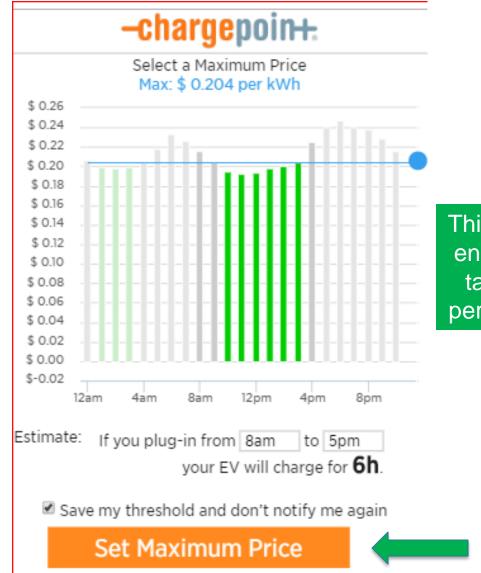

This is an important step to ensure your charging only takes place during price periods within your budget.

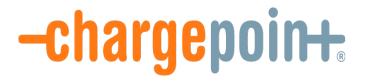

## Happy Charging!

### Set Up Paperless Billing and Auto Pay For Your New EV Power Your Drive Account

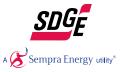

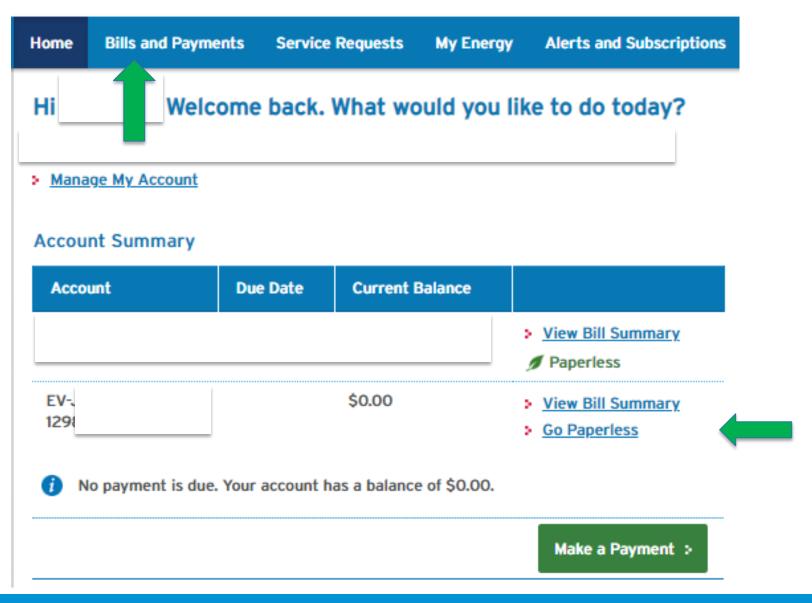

## Driver Enrollment Assistance & PYD Pricing

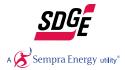

For Historical and Day Ahead Pricing:

https://www.sdge.com/pyd-map

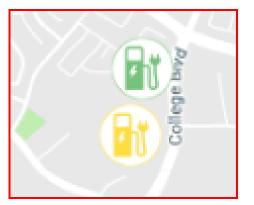

If you are having difficulty completing the driver enrollment, please email: <u>PYDsupport@SDGE.com</u>

If you have questions about your bill please call SDG&E: 800-411-7343

If you have questions about charging, please contact ChargePoint: <a href="mailto:support@chargepoint.com">support@chargepoint.com</a> or 1-888-758-4389